ALEXANDER MUIR PUBLIC SCHOOL

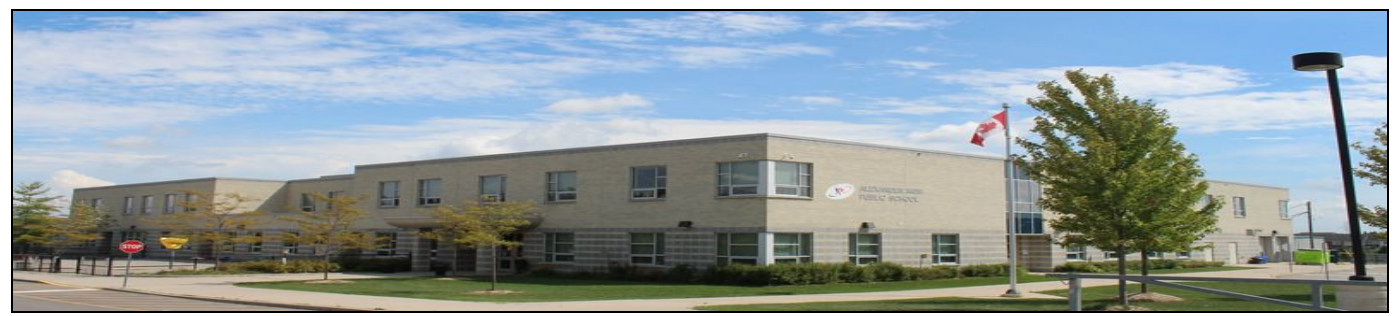

## Wednesday, November 8th , 2017

Important Upcoming Dates

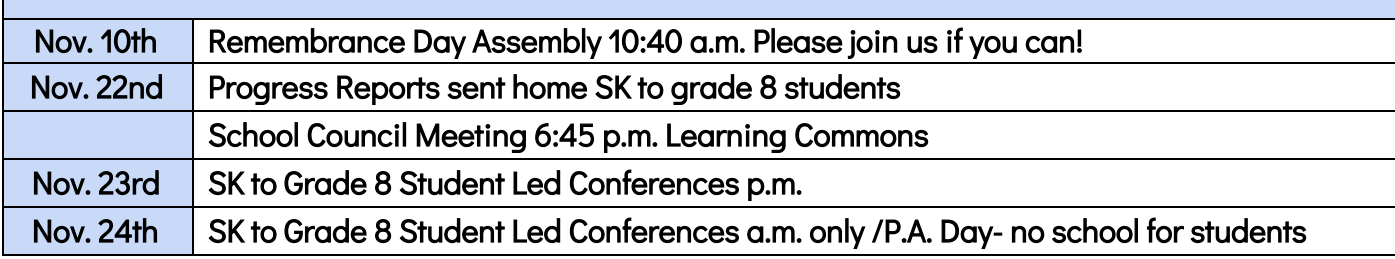

## For your Information….

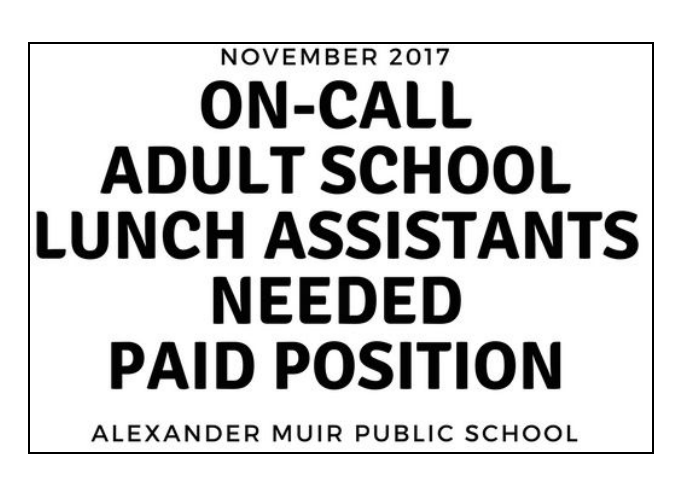

We are looking for 2 adult lunch monitors to work during the lunch hour both inside the classroom and outside during the lunch hour. Your role would be to supervise students. This is a paid position. You need to be able to work M-F during the lunch hour [11:50-12:50]. A Vulnerable Screening check must be completed [and paid for by the applicant]. If interested or you need

more information, please contact our office. We thank you for your consideration.

STUDENT LED CONFERENCE BOOKINGS for senior kindergarten to grade 8 students is now open. Please note that you must have an ESDBY account to access and book your appointment. Please check your email for an invitation to join EDSBY. Once you have joined you will have access to the Student Led Conferences [Parent/Teacher Interviews]. Need help? Check the instruction pages at the end of this Wednesday file for more details or contact EDSBY directly online.

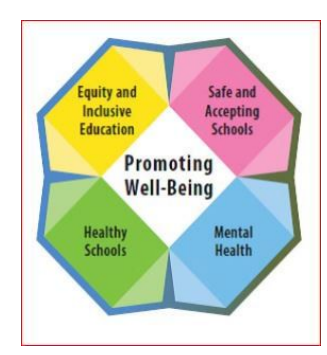

### WE NEED YOU!

We are looking for two parent/guardians to join [o](https://t.co/M8loiuzVoZ)ur school's Well-Being Committee. If interested submit here [http://bit.do/wellbeingcommittee](https://t.co/M8loiuzVoZ) ...

Please note that meeting will be held after school starting at 2:45 p.m. You would need to be able to attend at this time. We

will hold approximately a meeting every other month.

### Remembrance Day Assembly - Friday, November 10th at 10:45 a.m.

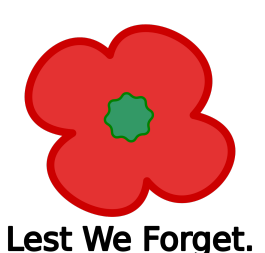

We will hold our annual Remembrance Day Assembly on Friday, November 10th at 10:45 a.m. We will have a limited number of seats available for Muir family members. If you are available, you are welcome to attend. LEST WE FORGET.

## Holiday Flower Sale- OPEN ON SCHOOL CASH ONLINE TOMORROW!

Alexander Muir School Council will be selling Poinsettias for the Holiday Season. Get your Poinsettias while they last. You can pick up your Poinsettias on either November 30th or December 1st. To Order follow instructions listed below. 1. Select the box beside each item to be ordered. 2. Add the quantity you require in the quantity box and ADD to Cart. 3. If you are choosing a different item, please uncheck original choice and repeat steps 1 and 2 again 4. If you require more than 1 of any item, repeat steps 1 and 2 again. 5. Once all orders have been entered and ADDED to Cart, please proceed to checkout to finalize your order. 6. \*\* Please place your family order against your youngest child's account. \* DEADLINE FOR ORDERING ON-LINE IS MONDAY, NOVEMBER 28. Please choose pre-order. 4.5" Red [add \$5.35]  $\Box$  4.5" White **[add \$5.35]** □ 4.5" Burgundy [add \$5.35] □ 4.5" Pink [add \$5.35] □ 6" Red [add \$8.00] □6" White [add \$8.00] 6" Burgundy [add \$8.00] □ 6" Pink [add \$8.00] 8" Red [add \$16.00] □ 8" White [add \$16.00]  $\Box$  8" Burgundy [add \$16.00] □ 8" Pink [add \$16.00] □ 8" Tri-Colour [add \$16.00]

### School Council PITA PIT FRIDAYS! Order each week!

Go to [www.healthyhunger.ca](http://www.healthyhunger.ca/) to place your order each week. See instruction sheet on the next page to set up your account. Pay by Visa, Mastercard or Debit. Place your order each week by Sunday.

### FAMILY MOVIE NIGHT - Thursday, November 16th PLEASE JOIN US!

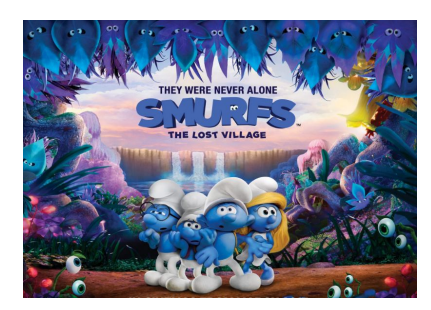

Please go to **SCHOOL CASH ONLINE** to order your tickets & snacks. Your school council fundraising committee is happy to announce our FALL FAMILY MOVIE NIGHT featuring The SMURFS-LOST VILLAGE. Starting on Thursday please go to SCHOOL CASH ONLINE to preorder your tickets, pizza, drinks & snacks. We hope to see you and your family there. Please note that students in kindergarten to grade 3 must be accompanied and

supervised by a parent/guardian.

#### SCHOOL COUNCIL UPDATE

Our next School Council Meeting will be held on Wednesday, November 22nd at 6:45 p.m. in the Learning Commons/Library. Please join us!

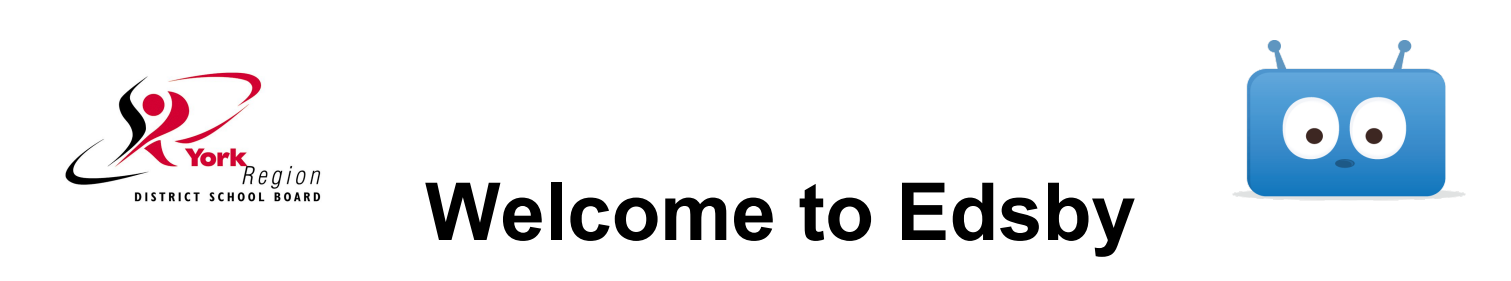

**Edsby is a cloud-based platform that will let families see what's happening with your child at school,** and helps you play a more active part in your child's education. YRDSB in partnership with Edsby have **created a secure platform that protects the privacy of information for our YRDSB families.**

#### **With Edsby, you can :**

- Book appointments for Parent-Teacher Interviews/Student-Led Conferences
- Follow school events and news
- See recently posted notes, journals, or assignments from classes
- Access your child's schedule (including scheduled classes, assignments and group/school/class/personal events)

### **Setting up your Edsby Account**

- 1. Make sure the school office has your **current email address on file**.
- 2. You will receive an email invitation from YRDSB with a link to create an Edsby account. If you don't see the email, check your junk mail. Click the link in the email. The browser will send you to a screen like the one on the right.
- 3. Click the "I don't have an Edsby parent account" button. **Your username will be your email address and you will choose your password.**
- 4. Click "Create Edsby Account." A "Welcome to Edsby" message will be sent to your email address.

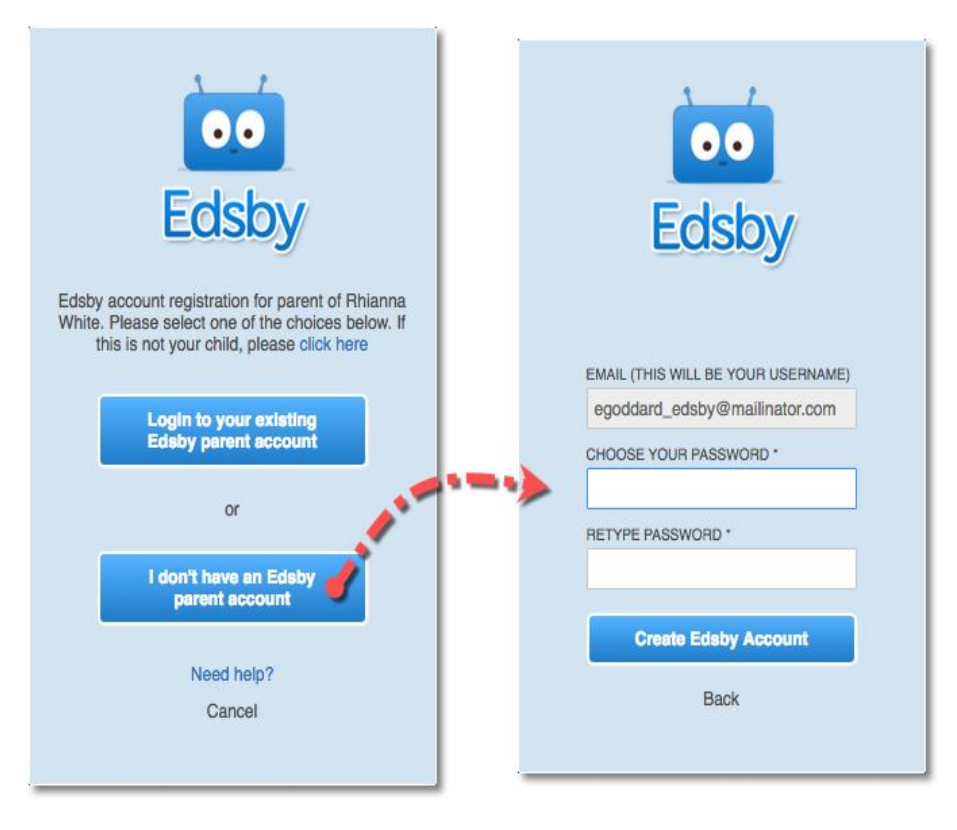

**For questions about your Edsby account, please contact your child's school.**

**\*Note: The Planned Absences feature is currently u navailable. To report absences, please continue to call your school's office.**

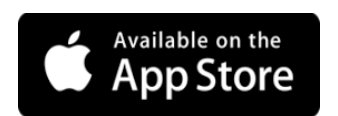

## More Mobile? **Download the Edsby App**

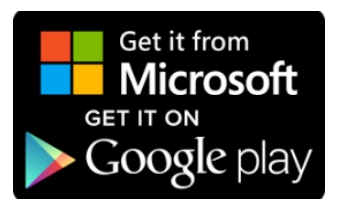

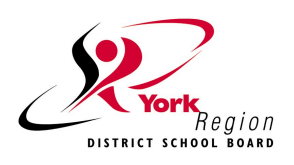

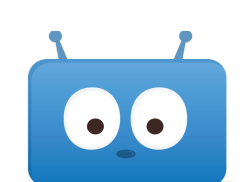

# **Frequently Asked Questions**

#### **What can I do if I do not see the invitation in my email inbox?**

Check your junk mail and/or mail settings for an email issued from YRDSB. Your email address on file at your child's school must match the email address for Edsby. If they do not match, contact your child's school to reissue an invitation. Updates to email addresses for using Edsby take 24 hours.

#### **What do I do if I accidentally decline the invitation from my child's school?**

You will need to contact your child's school so they may issue a new invitation to your email address.

#### **What do I do if I forgot my password?**

Go to the Edsby account page, then click "Can't log in" at the bottom of the page. You will be prompted to enter your username (full email address). A temporary password will be sent to your email address and you will be asked to create a new one.

#### **What do I do if I forget my login information?**

Your Edsby username is your full email address that you provided to your child's school. If you forgot your username or changed your username, you will need to contact your child's school to verify the email address on file. Updates to email addresses for using Edsby take 24 hours.

#### I am a YRDSB staff member and have a child in a YRDSB school. What do I do if I am having **trouble logging in?**

For staff who are also parents, your role as a staff member is separate from your role as a parent in EDSBY.

As a **parent,** your login is the **full email address** on file with the school and you will choose your password when you activate your account. If you have used your Board email address for school communication, you will login with your full email address firstname.lastname@yrdsb.ca ([firstname.lastname@yrdsb.edu.on.ca](mailto:firstname.lastname@yrdsb.edu.on.ca) for older accounts) and the password you chose at activation.

**Staff** signing into Edsby will use their Board account. To sign in, use your **firstname.lastname** as the login and your Board password.

#### **Why does my Edsby account not show correctly on my screen?**

Make sure to enable cookies and JavaScript on your browser (consult the help section of your browser). Edsby supports Google Chrome, Apple Safari, Mozilla Firefox, and Microsoft Internet Explorer (anything older than IE 10 is not supported).

#### **How do I sign in using the Edsby App?**

Download the app for your mobile device. Open the app. Enter "yrdsb" for your server address when asked. Then enter your Edsby username (full email address) and password.

#### **Why can I not see my other child(ren) or messages from their school(s)?**

If you have children at other schools, you will receive a separate invitation for those students. When you select the link in the email, you will select "I have an Edsby account" and enter your login and password. Your children will be added to your account. As long as you are using the same email address, your children should all appear. If a child is missing, contact the school of the child that you are unable to see.